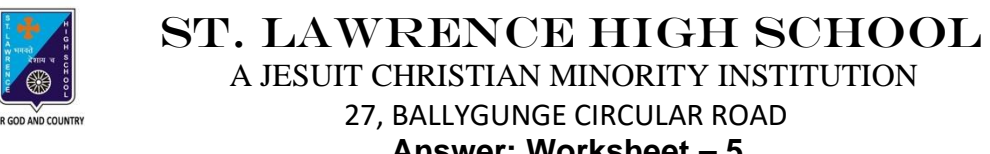

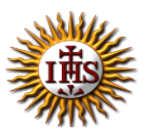

**Answer: Worksheet – 5 TOPIC: More on MS Paint 2 nd TERM** Subject: Computer Class: 3 Date: 13.07.2021

## **A. Choose the correct answer:**

- 1. Where can we draw colourful pictures of different shapes?
	- a. in MS Excel
	- **b. in MS Paint**
	- c. in MS PowerPoint
	- d. in MS Word
- 2. Which button has the options such as opening, saving or printing?
	- **a. Paint**
	- b. Home
	- c. View
	- d. Accessories
- 3. Which button is used to maximise the Paint window?
	- a. Ribbon
	- b. Minimize
	- **c. Maximize**
	- d. Paint
- 4. Name the area where you can draw and paint in the Paint window.
	- a. Paint

### **b. Drawing area**

- c. Close
- d. Work area

### 5. Which button allows you to close the Paint program?

- a. Minimize
- b. Maximize
- **c. Close**
- d. Ribbon

# **B. Fill in the blanks:**

- 1. Ribbon contains different groups and each group contains different tools.
	- a. Drawing area
	- b. Paint button
	- **c. Ribbon**
	- d. Close button
- 2. Maximize button changes to Restore Down button when you have maximised the window.

## **a. Maximize**

- b. Minimize
- c. Close
- d. Paint

# 3. The MS Paint window consists of many parts.

- a. one
- **b. many**
- c. two
- d. no
- 4. MS Paint is a software.
	- a. hardware
	- b. type of monitor
	- c. operating system
	- **d. software**

# 5. We can do all sorts of editing at a click of the mouse.

- **a. mouse**
- b. keyboard
- c. monitor
- d. CPU

# **C. Write True or False:**

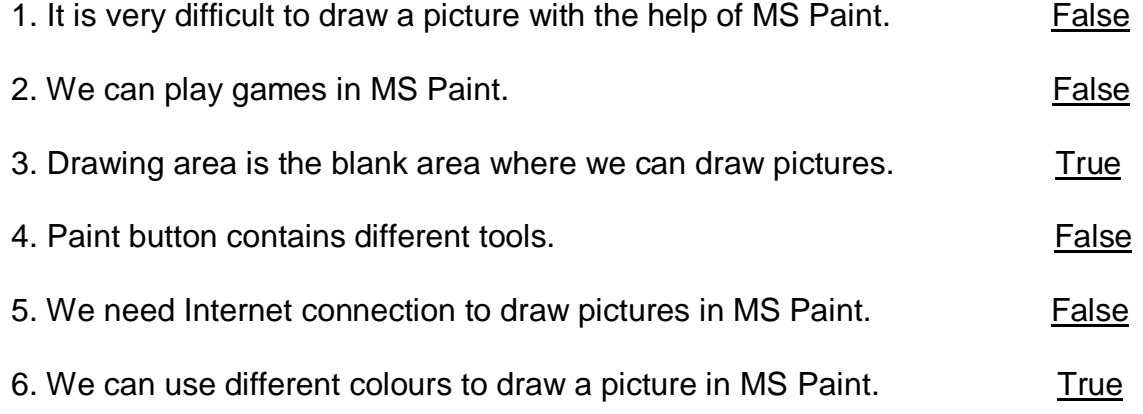

# **D. Rearrange the following steps to open MS Paint window:**

- 1. Click on the Start button.
- 2. Click on the All Programs.
- 3. Click on Accessories.
- 4. Click on the Paint.

Srija Das